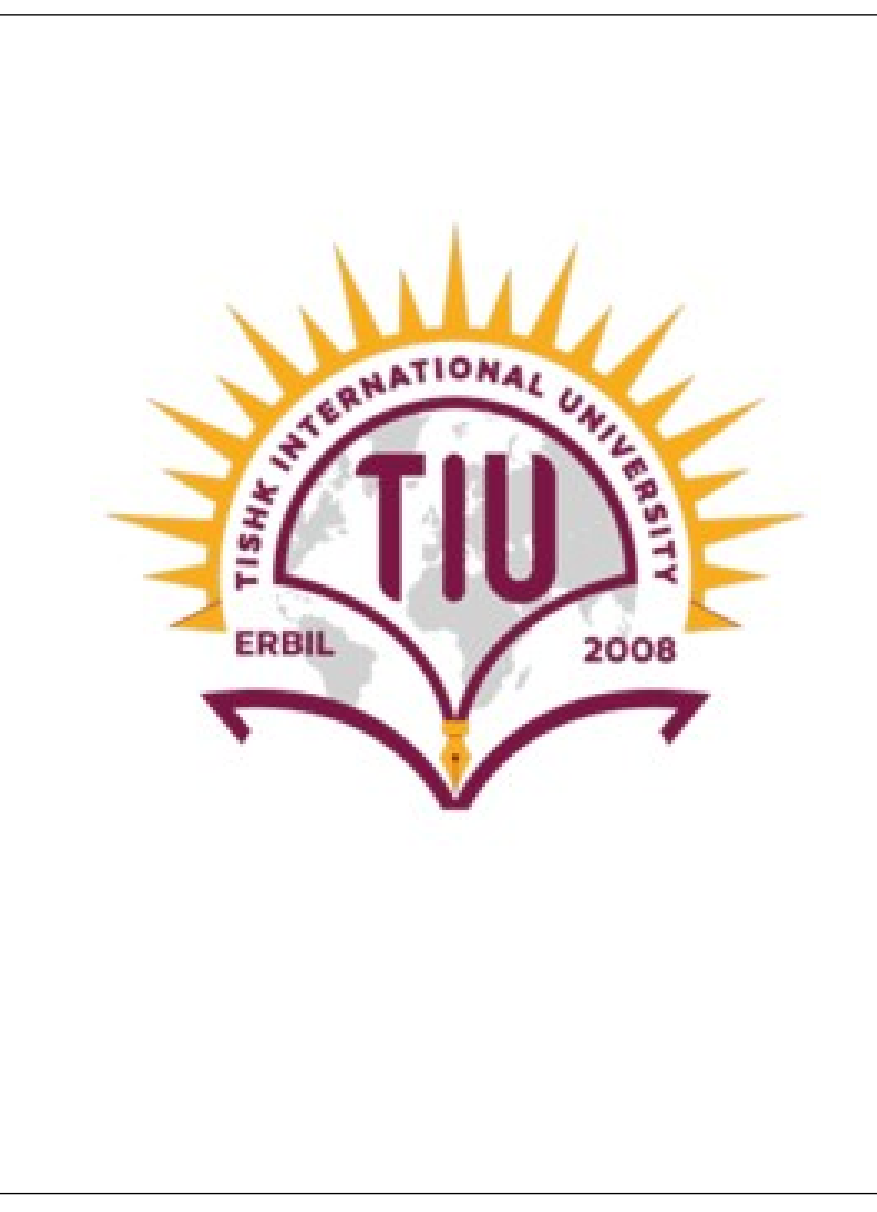

# POWER POINT

**Ms. Firdaws Azad**

Introduction to IT – IT 103 Semester 1 Lab 3

28-Jan-24

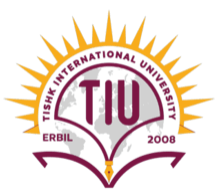

## **Outline**

- Power point:
- Blank presentation:
- Creating a slideshows of presentation:
	- Title slide:
	- Adding the other slides:
	- ending slide:
	- Themes:
	- Slide Number:
	- Transition:
	- Animation:

#### Power Point:

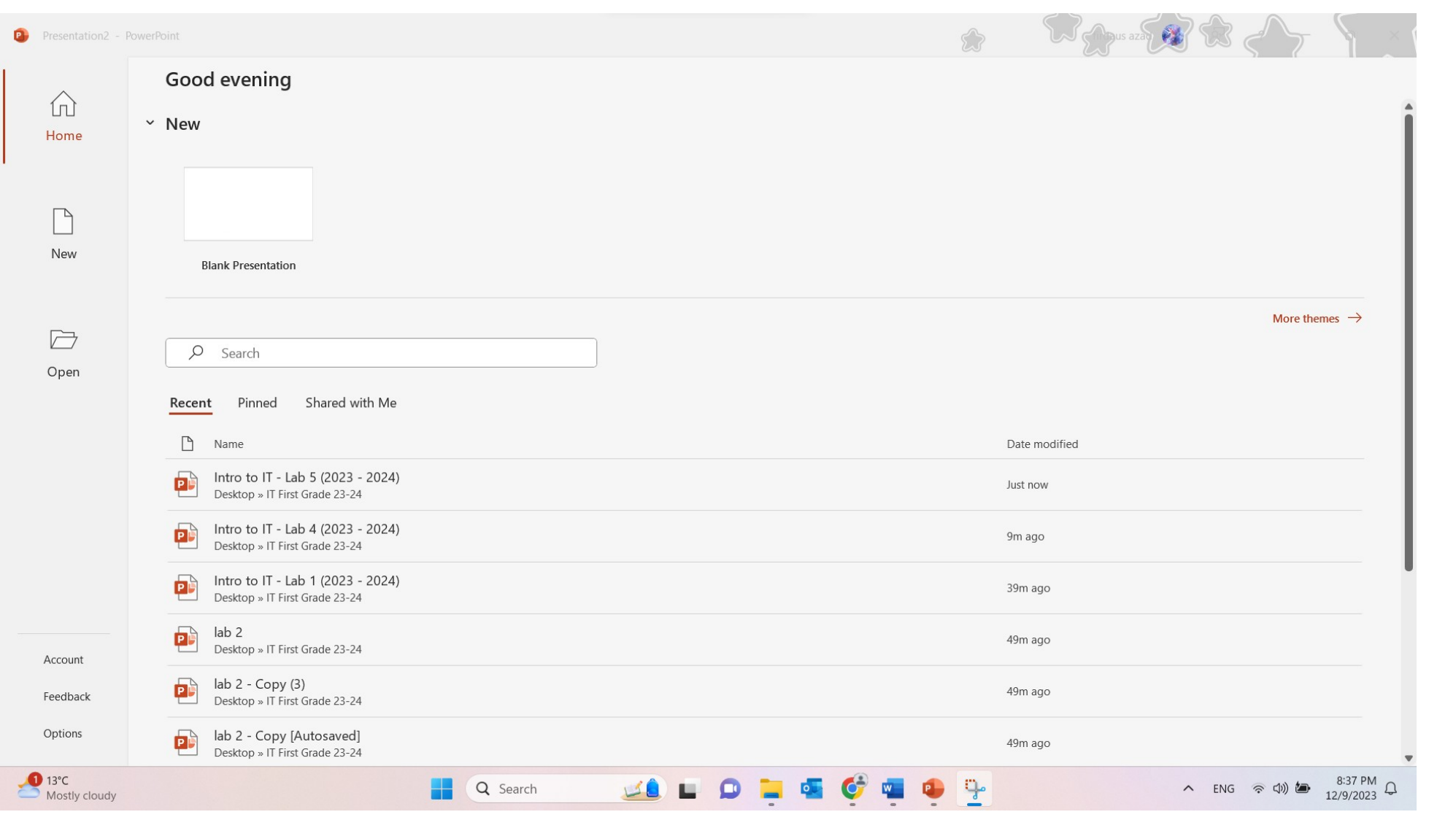

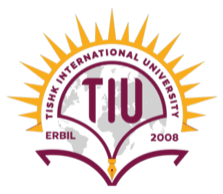

#### Blank presentation:

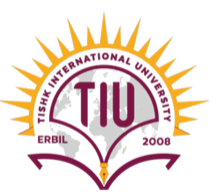

 $\bullet$ Presentation2 - PowerPoint Good evening 仙 v New Home Digital time capsule Presentation title template A bergsiste for students to complete a digital to  $\label{eq:optimal} \text{complete of sets on in finding}$  $\overline{\phantom{0}}$ New **Blank Presentation** Memo design Frosted design Digital time capsule D  $\varphi$ Search Open Shared with Me Recent Pinned

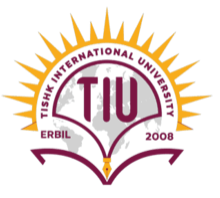

## Adding slides:

Selecting one of the themes:

• Title Slide

.

.

.

.

.

.

- Content Slides
- Ending Slide

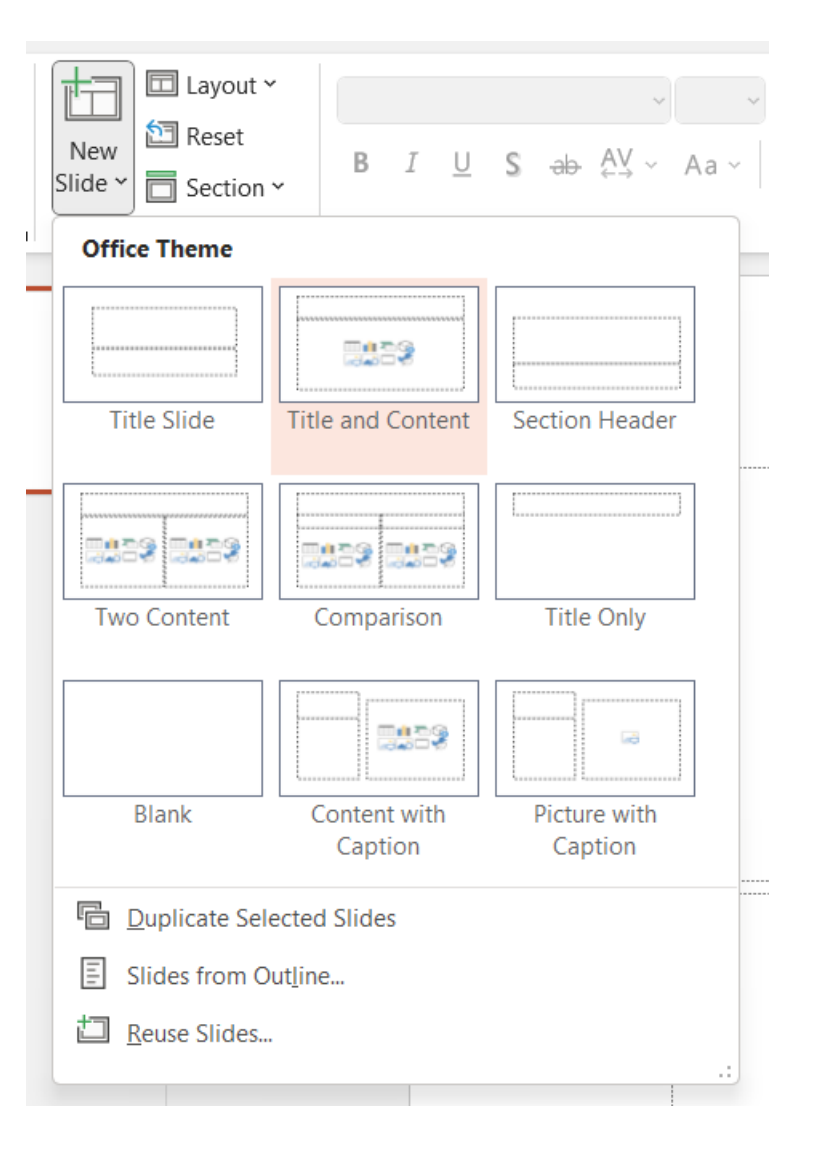

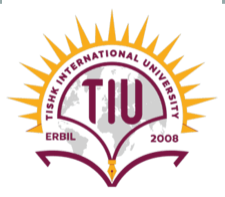

#### Themes:

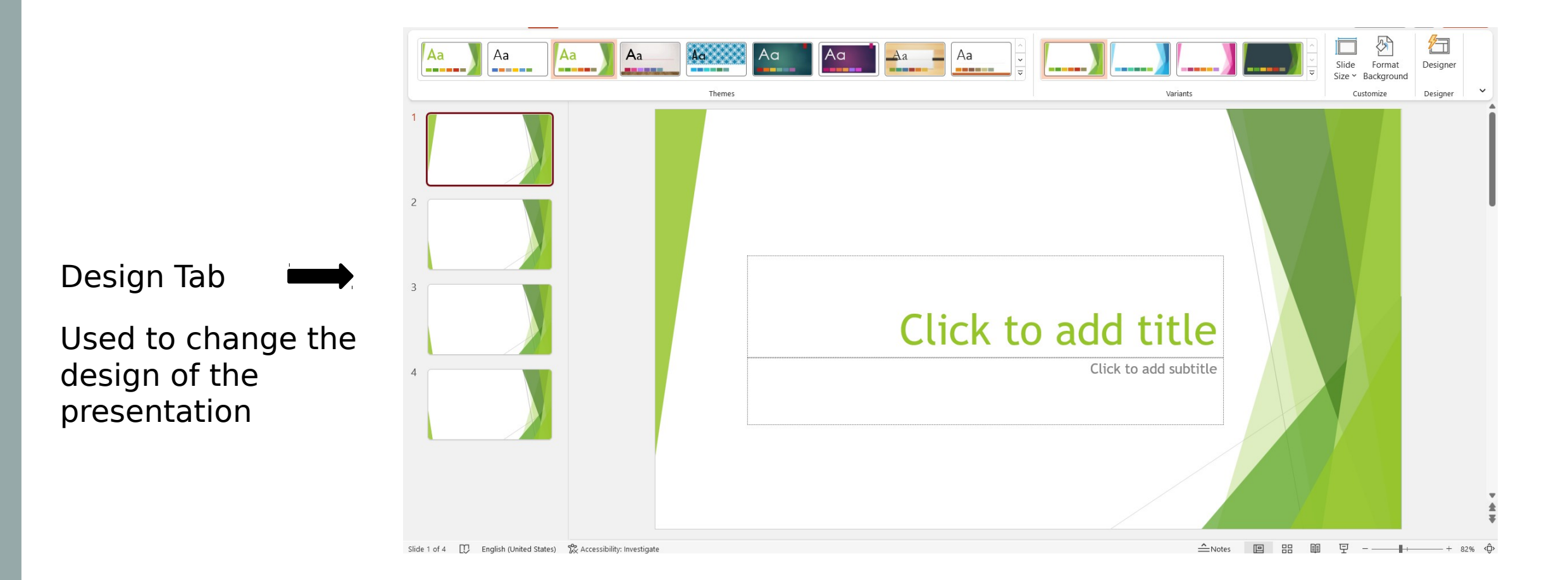

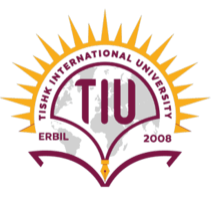

### Slide number:

To add Slide Number, you will:

- 1. Go to Insert Tab
- 2. Click on Insert Slide Number
- 3. Select Slide Number
- 4. Apply to All

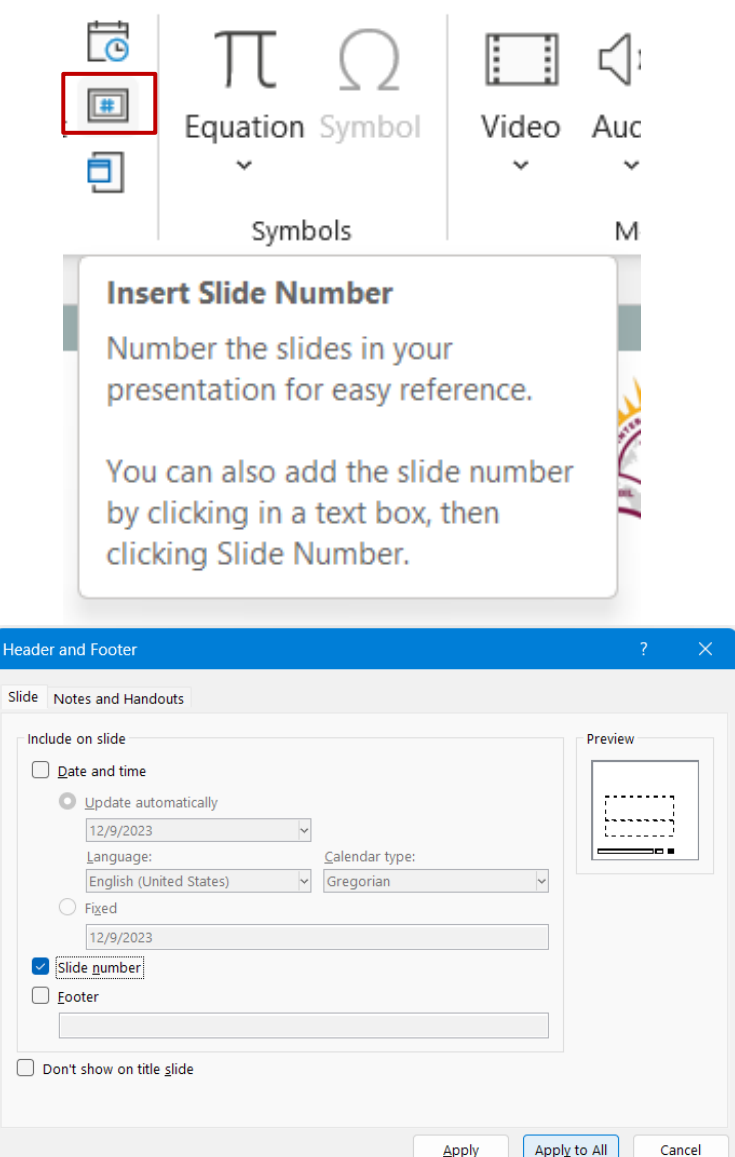

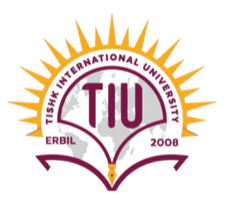

### Transitions and Animations:

#### Transitions: applied to Slides

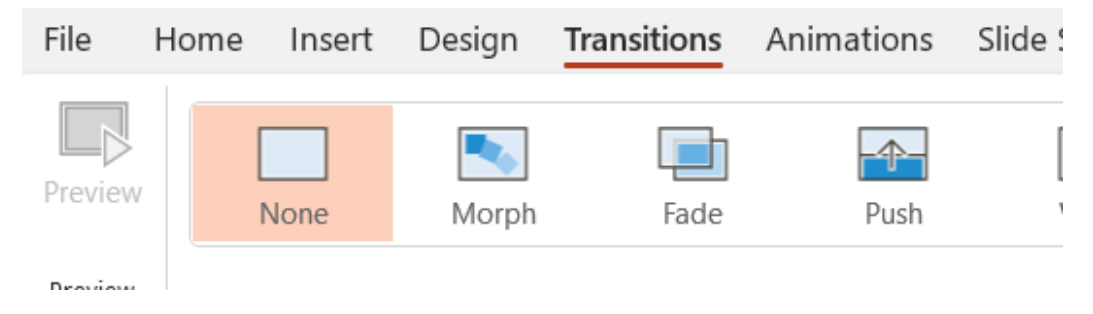

#### Animations: Applied to elements in slides

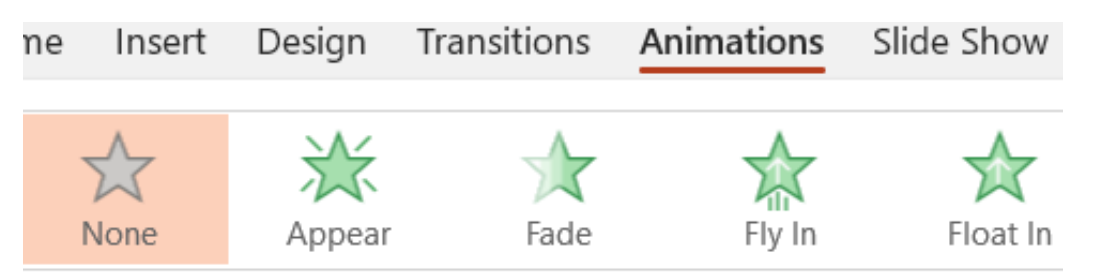

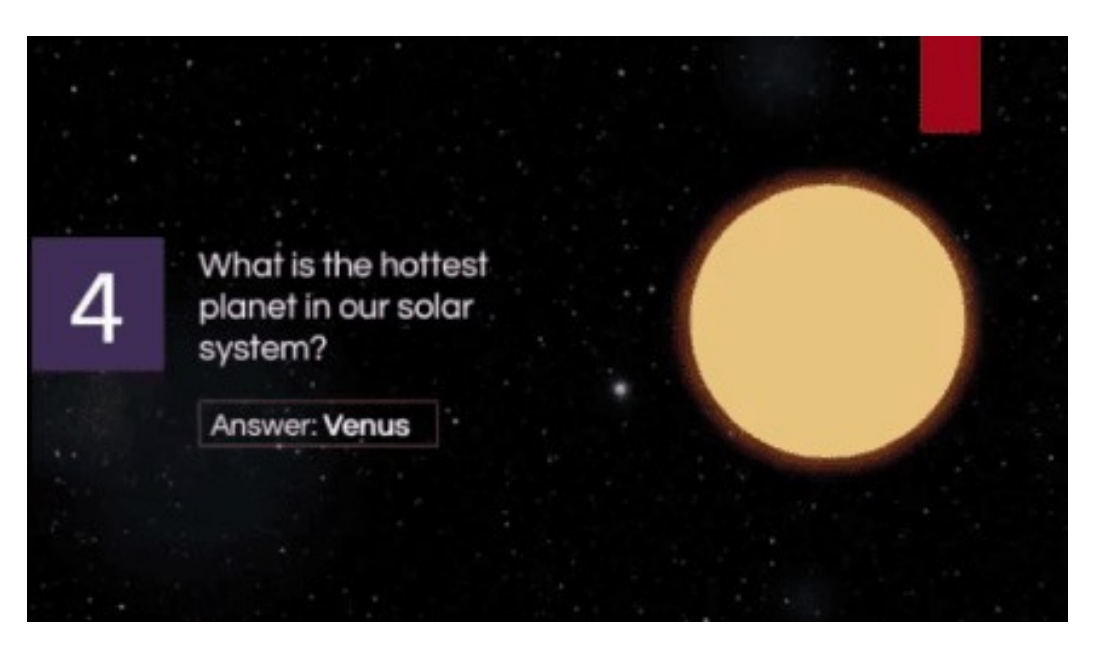

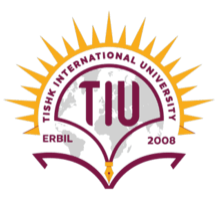

## References

[1] D. S. Shrivastava, MS Office, New Delhi: Firewall Media.

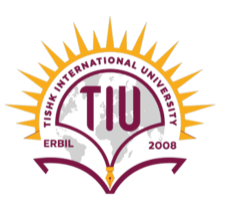

# Ending of Lab 5